## Connect your Chromebook to Wi-Fi

To connect to the Internet, use a compatible Wi-Fi network.

## Step 1: Turn on Wi-Fi

- 1. At the bottom right, select the time.
- 2. Select Not Connected .
  Note: If you see your Wi-Fi network name and a signal strength, your Chromebook is already connected to Wi-Fi.
- 3. Turn on Wi-Fi.
- 4. Your Chromebook will automatically look for available networks and show them to you in a list.

## Step 2: Pick a network and connect

## Connect to a secure network

- 1. Select your home Wi-Fi network .
- 2. Type the network password. (You can find this on your router/hotspot)
- 3. Select Connect.

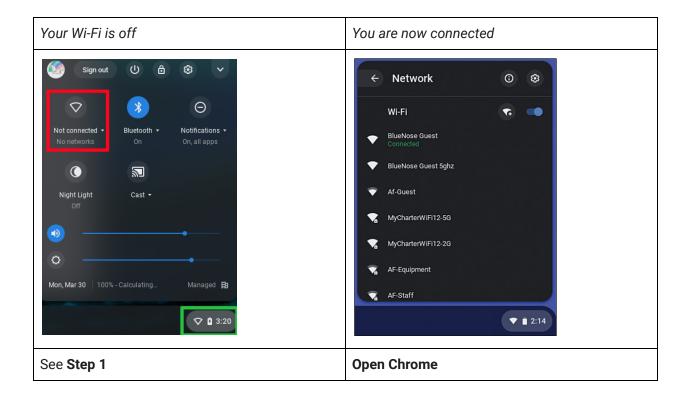